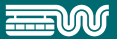

# BAULAST-BESCHEINIGUNGEN **WUPPERTAL**

### JETZT ONLINE BESTELLEN

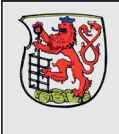

**Ressort Vermessung, Katasteramt und Geodaten (R102) Stadt Wuppertal** Johannes-Rau-Platz 1 42275 Wuppertal

#### **Baulastbescheinigung**

BlaB-2020-00003 KFAS\_KF600202-wwvvmYQd

#### **Flurstücke**

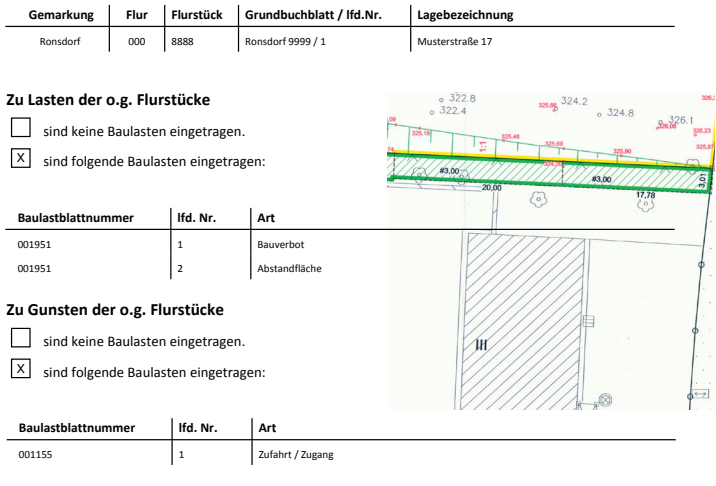

Hinweis:

Die o.g. Baulasten können dem beigefügten Bericht aus dem Baulastenverzeichnis mit Textblättern, Plänen und Rasterdokumenten entnommen werden.

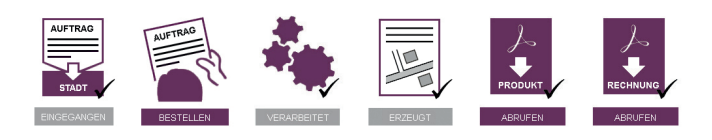

Auszüge aus dem Wuppertaler Baulastenverzeichnis jetzt kostengünstig und bequem online bestellen?

Hier erfahren Sie, wie das geht.

www.wuppertal.de/geodatenzentrum

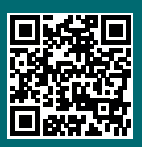

## AUSZÜGE AUS DEM BAULASTEN-VERZEICHNIS WUPPERTAL JETZT GANZ EINFACH ONLINE BESTELLEN

Mit unserem Bestellassistenten sind Auszüge aus dem Baulastenverzeichnis nun rund um die Uhr bestellbar. Liegt ein berechtigtes Interesse vor, bezahlen Sie online und erhalten Ihre Baulast-Bescheinigung kurze Zeit später zum Download.

Und so einfach funktioniert's:

BESCHEINIGUNGEN AUS DEM **BAULASTENVERZEICHNIS** hier geht's direkt zum Bestellassistenten

Unter www.wuppertal.de/geodatenzentrum klicken Sie auf den Button Geodaten online. Über den Link Bescheinigung aus dem Baulastenverzeichnis gelangen Sie zu unserem Bestellassistenten, der Sie durch das Bestellmenü führt:

Wählen Sie zuerst ein oder mehrere Flurstücke, für die Sie die Baulast-Bescheinigung bestellen möchten, entweder durch Angabe der zugehörigen Adresse, der Flurstücksnummer oder des Grundbuchblattes. Legen Sie dann Ihr berechtigtes Interesse durch Hochladen geeigneter Nachweise, z.B. Grundbuchauszüge, Kaufverträge, Vollmachten oder ähnliches, dar.

Das berechtigte Interesse wird anschließend durch einen Sachbearbeiter geprüft. Der Bestellprozess wird dafür unterbrochen. Insbesondere außerhalb der üblichen Dienstzeiten kann die Prüfung nicht unmittelbar erfolgen. Sie werden daher per E-Mail informiert, wenn die Prüfung abgeschlossen ist und der Bestellprozess wieder aufgenommen werden kann.

Entscheiden Sie sich für den Kauf der Baulast-Bescheinigung, begleichen Sie die anfallenden Gebühren mit Ihrer Kreditkarte, per Sofortüberweisung (giropay) oder mit paydirekt. Kurze Zeit später bekommen Sie den Download-Link für Ihre Unterlagen per E-Mail zugeschickt. Den Auftragsfortschritt können Sie jederzeit unter www. wuppertal.de/kartendownload mit Ihrer Vorgangsnummer abrufen. Sie möchten lieber einen Auszug auf Papier? Kein Problem: auch der Versand der Bescheinigung per Post ist über den Online-Bestellprozess auswählbar.

Die Vorteile liegen klar auf der Hand:

- kein Gang ins Rathaus notwendig und damit enorme Zeitersparnis
- keine Abhängigkeit von unseren Öffnungszeiten
- Bestellung rund um die Uhr ganz einfach online
- schnelle und zuverlässige Ausführung
- sichere Bezahlmöglichkeiten

Nutzen Sie unser Angebot, es lohnt sich!